Das Medienarchiv ist ein wichtiges Instrument, um Abschlussarbeiten für ein breites Publikum sichtbar zu machen. Darüber hinaus stellt es den ersten Schritt für die Archivierung von Bachelor- und Masterabschlüssen, von Nachdiplomen und Doktoraten dar. Für die Eingabe von Abschlussarbeiten wurde ein Workflow entwickelt.

# **Beispiele**

Abschlussarbeiten können je nach Disziplin, Ausbildungsrichtung und Lehrstufe unterschiedlich sein. Machen Sie sich als erstes mit ausgewählten Beispielen von Abschlussarbeiten vertraut.

#### **Diplomarbeit aus dem Bereich Fotografie:**

<http://medienarchiv.zhdk.ch/sets/5589e487-e1c5-49a3-ab02-1f424c9c4426>

#### **Bachelorarbeit aus der Vertiefung Mediale Künste**:

<http://medienarchiv.zhdk.ch/sets/9886de29-9cc1-4692-af03-360aaf1f164b>

In der Regel bestehen Abschlussarbeiten aus einer Vielzahl unterschiedlicher Medien. Handelt es sich beispielsweise bei der Abschlussarbeit um eine Rauminstallation, so sind ein Film und einige Fotos einer darin inszenierten Performance, ein Textdokument und vielleicht noch einige spezifische Audiodateien Teil dieser umfassenden Abschlussarbeit. Die eigentliche Abschlussarbeit besteht also aus einem Set, welches einzelne Medieneinträge beinhaltet.

## **Vorbereitung**

Vor der eigentlichen Eingabe von Abschlussarbeiten bzw. dem Import von Medien, gilt es nachfolgende Empfehlungen zu beachten.

### **Medienmaterial offline vorbereiten**

Medien von Abschlussarbeiten können auch als Vorbereitung offline auf dem eigenen Computer vorbereitet werden. Dies betrifft einerseits die eigentliche Medienaufbereitung, aber auch bereits die Vergabe von Metadaten. Um einer verbreiteten Arbeitspraxis im Umgang mit digitalen Bilder entgegenzukommen, unterstützt das Medienarchiv den Metadatenstandard IPTC/XMPcore.

[Weitere Informationen zur Offline-Aufbereitung von Medien](https://wiki.zhdk.ch/medienarchiv/doku.php?id=offline)

#### **Wahl der richtigen Dateiformate**

Insbesondere im Hinblick auf eine spätere Langzeitarchivierung durch das Archiv ZHdK, gilt es die richtigen Dateiformate zu wählen. Standardisierte und freie Formate von möglichst hoher Qualität sind dabei besonders erwünscht.

[Weitere Informationen zu Medientypen & Dateiformate](https://wiki.zhdk.ch/medienarchiv/doku.php?id=format)

#### **Sinn und Zweck von Metadaten**

Sowohl für die rasche Auffindbarkeit als auch für die spätere Langzeitarchivierung der Abschlussarbeiten ist die Vergabe von Metadaten von grosser Bedeutung. Für Abschlussarbeiten wurden aus diesem Grund spezifische Angaben über verschiedene Metadatenkontexte hinweg definiert.

[Weitere Informationen zu Metadaten](https://wiki.zhdk.ch/medienarchiv/doku.php?id=metadata)

#### **Bewusstsein für die korrekte Vergabe von Rechten**

Die korrekte Angabe der Rechte einer Abschlussarbeit sind sehr wichtig. In der Regel liegen die Rechte bei Abschlussarbeiten bei der Zürcher Hochschule der Künste.

[Weitere Informationen zu Rechte & Copyrights](https://wiki.zhdk.ch/medienarchiv/doku.php?id=rights)

## **Medien importieren und gruppieren**

Das Importieren von Medien einer Abschlussarbeit entspricht dem allgemeinen [Medienimport.](https://wiki.zhdk.ch/medienarchiv/doku.php?id=import) Es ist sinnvoll Medien eines Projektes zusammen zu importieren und im Anschluss in ein projektspezifisches [Set](https://wiki.zhdk.ch/medienarchiv/doku.php?id=relationship) zu legen.

## **Medien gruppieren**

Abschlussarbeiten können im Medienarchiv entweder als einzelner Medieneintrag oder als Set mit mehreren Medieneinträgen angelegt werden. Natürlich kann ein solches Set, was eine Abschlussarbeit einer einzelnen Person darstellt wiederum Teil eines weiteren Sets sein, welches beispielsweise alle Bachelorarbeiten aus dem Jahr 2012 umfasst.

[Weitere Informationen zum Gruppieren von Medien](https://wiki.zhdk.ch/medienarchiv/doku.php?id=edit-sets)

## **Metadaten**

Den Vorgaben bezüglich Metadaten für Abschlussarbeiten auf der Ebene von Sets und einzelner Medieneinträge ist möglichst präzise Folge zu leisten. Nachfolgende Metadaten gilt es für jeden einzelnen Medieneintrag anzugeben. Soweit die Angaben identisch sind, kann dies einfach mittels [Stapelverarbeitung](https://wiki.zhdk.ch/medienarchiv/doku.php?id=batch) geschehen.

### **ZHdK**

- ZHdK-Bereich: Vertiefungsrichtung und/oder Departement
- ZHdK-Projekttyp: "Abschlussarbeit"
- Studienabschnitt: Präzisierung des Abschlusstyps
- Projekttitel: Titel der Abschlussarbeit in voller Länge
- Dozierende/Projektleitung: Mentorinnen und Mentoren

## **Objekt**

- Titel: Titel der Abschlussarbeit
- Untertitel: ergänzt den Titel mit einer zusätzlichen Präzisierung für den jeweiligen Medieneintrag
- Datierung: Zeitraum oder genauer Tag, an welchem die Arbeit entstanden ist oder aufgeführt wird
- Schlagworte: Alle möglichen Begriffe, welche die Arbeit genauer beschreiben
- Kunstgattung/ Disziplin: Die Werk-Kategorie, zu welcher die Abschlussarbeit am ehesten zugeordnet werden kann
- · Beschreibung: Ausführliche Beschreibung der Abschlussarbeit (kann ggf. auch auf dem Set angegeben werden)

### **Personen**

- Autorin: Erstellerin der Abschlussarbeit
- Medienerstellerin: Ersteller/in des dokumentierenden Medieneintrags. Kann sich vom Autor/von der der Autorin unterscheiden, wenn das hochgeladene Medium das Werk dokumentiert, etwa bei der Videoaufnahme einer Performance oder der Fotografie eines Objektes

### **Rechte**

- Rechteinhaber: In der Regel die Zürcher Hochschule der Künste (bitte immer ausschreiben)
- Beschreibung durch: Name der Person, welche die Eingaben im Medienarchiv gemacht hat

#### [Weitere Informationen zur Eingabe von Metadaten](https://wiki.zhdk.ch/medienarchiv/doku.php?id=metadata)

## **Zugriffsberechtigungen**

Für alle Abschlussarbeiten an der ZHdK gilt verbindlich, dass diese im Medienarchiv zumindest in einer kleinen Auflösung für alle sichtbar sind. Hierfür müssen die Zugriffsberechtigungen entsprechend eingestellt werden. Beachten Sie bitte, dass dieser Zugriff sowohl für das Set wie auch die darin enthaltenen Medieneinträge eingestellt werden muss.

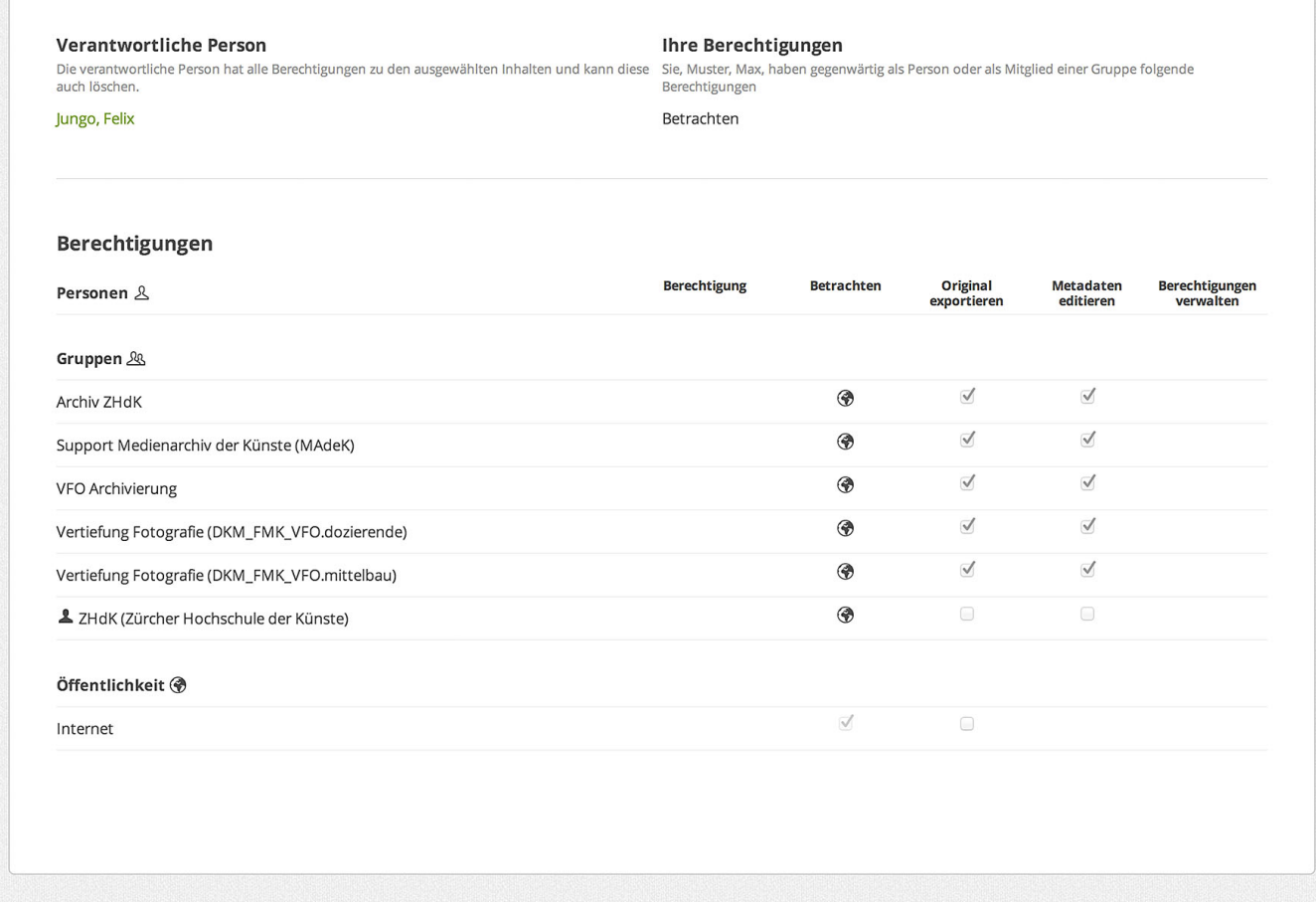

In diesem Beispiel hat ein Student der Vertiefung Fotografie Dozierenden und Mitarbeitenden seiner eigenen Vertiefung, dem Archiv ZHdK und dem Support des Medienarchivs umfassende Berechtigungen gegeben, die einen Zugriff auf die Originaldateien und die Möglichkeit, Metadaten zu editieren, umfassen.

Die Öffentlichkeit kann den Medieneintrag sehen, aber lediglich als Vorschau mit geringer Auflösung. Bei PDF-Dateien ist zu beachten, dass diese nur betrachtet werden können, wenn man Zugriff auf das Original hat.

[Weitere Informationen zum Einstellen der Zugriffsberechtigungen](https://wiki.zhdk.ch/medienarchiv/doku.php?id=edit-access)

From: <https://wiki.zhdk.ch/medienarchiv/>- **Support Medienarchiv**

Permanent link: **[https://wiki.zhdk.ch/medienarchiv/doku.php?id=diploma&rev=155654893](https://wiki.zhdk.ch/medienarchiv/doku.php?id=diploma&rev=1556548930)**

**[0](https://wiki.zhdk.ch/medienarchiv/doku.php?id=diploma&rev=1556548930)**

Last update: **29.04.2019 16:42**